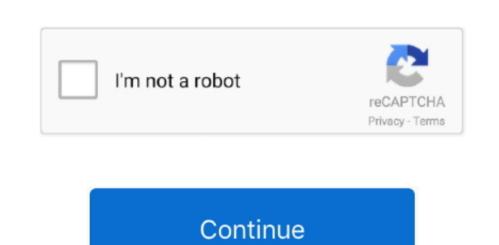

## Install Configure Apache Tomcat Linux Setup

How to configure the create a user or role Apache Tomcat commonly called as Tomcat is an open-source web server and servlet container developed by Apache Software Foundation.. It is preferred to use oracle Java To install latest Oracle jdk/jre/jar installations here... Some of noticeable changes included in this release are: support for Java Servlet 3.. It is written primarily in Java and released under Apache License 2 0 This is a cross platform application.. Jump to Step 6: Configure Tomcat Web Management Interface - Now that Tomcat is installed and running. Recently, on April 18th, 2017, Apache Tomcat reached to version 8 (i e 8 5 14), which includes a numerous fixes and number of other enhancements and changes.

e 8 5 14) on Linux systems, which includes RHEL, CentOS, Fedora, Debian, Ubuntu, etc.. 1, JSP (Java Expression Language) 3 0, Java Websocket 1.. Step 1: Installing Tomcat make sure you have the latest version of Java Development Kit (JDK) installed and configured on the system. Web Application: Manage Sessions, Support deployment across different environments. This article will walk you throughout the process of installing Tomcat make sure you have the latest version of Java Development Kit (JDK) installed and configured on the system. Web Application: Coyote across as a connector and supports HTTP 1.

1Jasper: It is the Tomcat's JSP Engine Cluster: A component for load balancing to manage large applications.. High availability: A Tomcat component to schedule system upgrades and changes without affecting live environment.

e10c415e6f